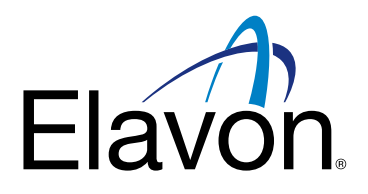

# – transakcje zbliżeniowe Przewodnik BLIK

## Terminale Ingenico Desk/Move

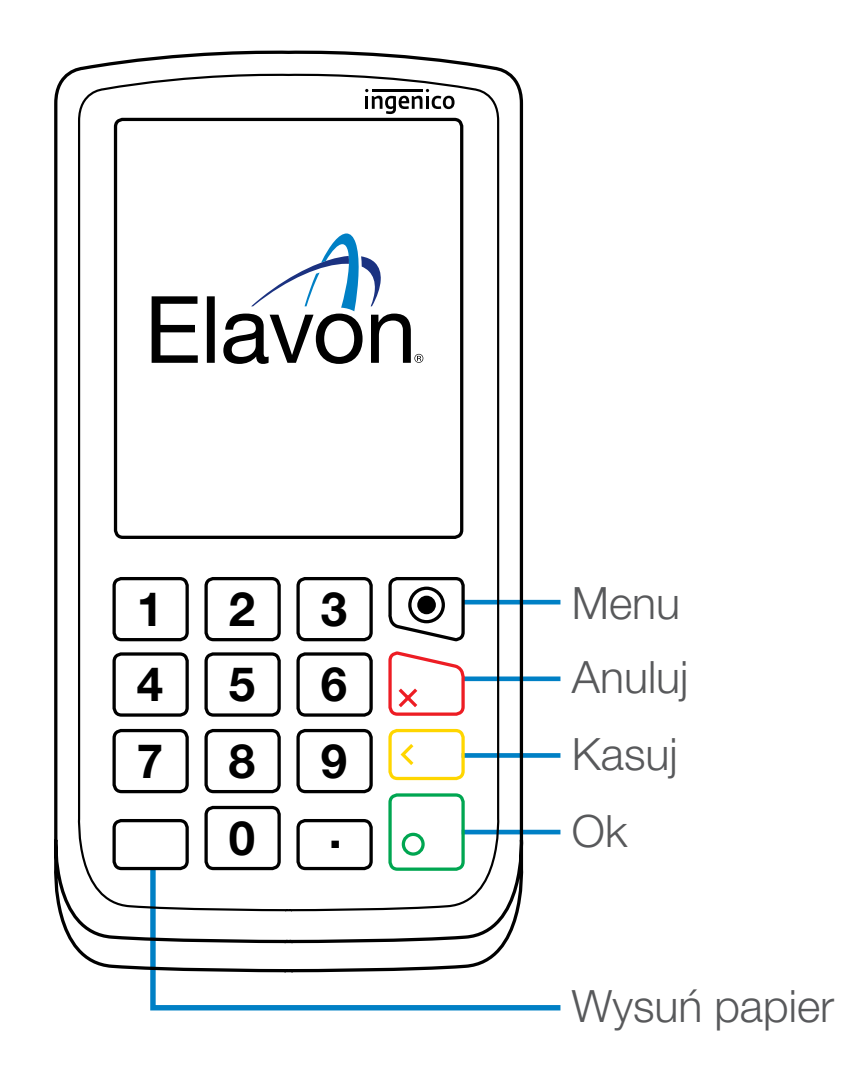

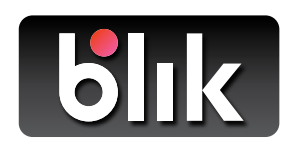

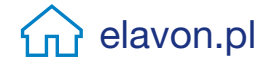

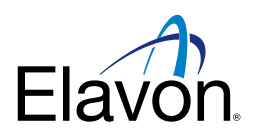

#### Blik dostępny jest na Terminalach Ingenico wersji Desk/Move

### Sprzedaż BLIK zbliżeniowo

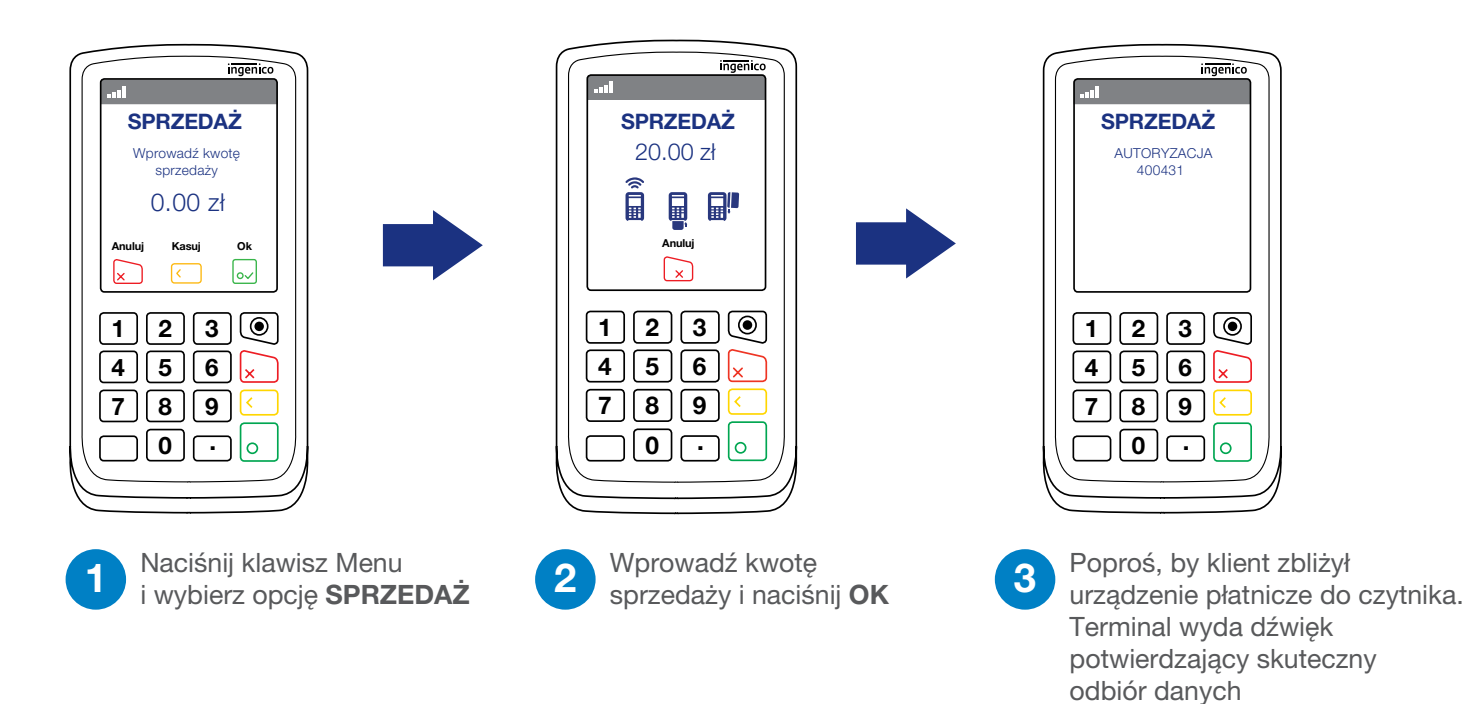

### Anulowanie transakcji zbliżeniowej BLIK

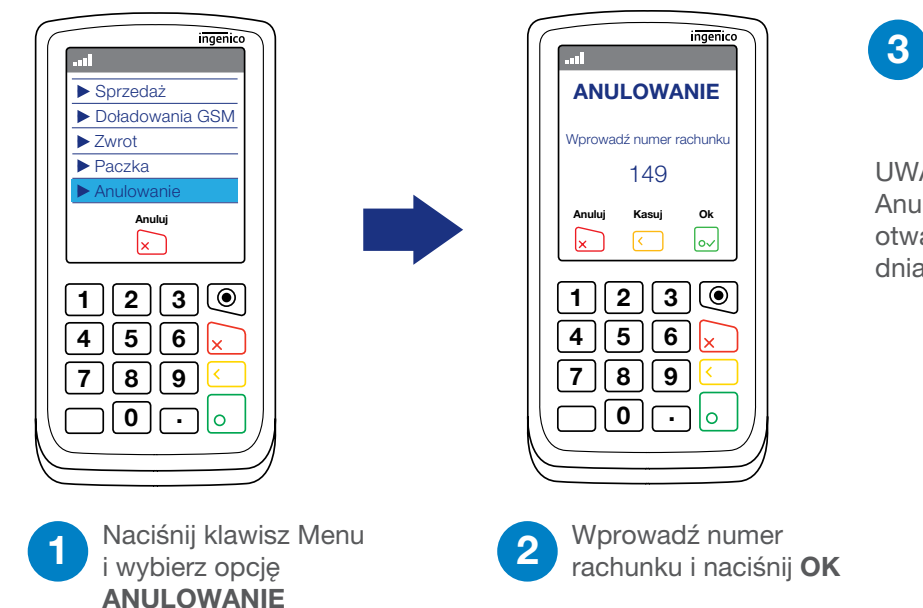

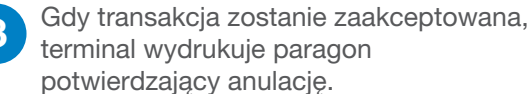

#### UWAGA:

Anulowanie może być zrobione tylko na otwartej paczce, nie jest możliwe po rozliczeniu dnia (paczki powinny być wysyłane codziennie)

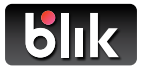

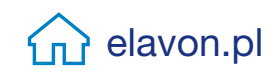

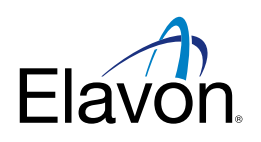

### Zwrot transakcji zbliżeniowej BLIK

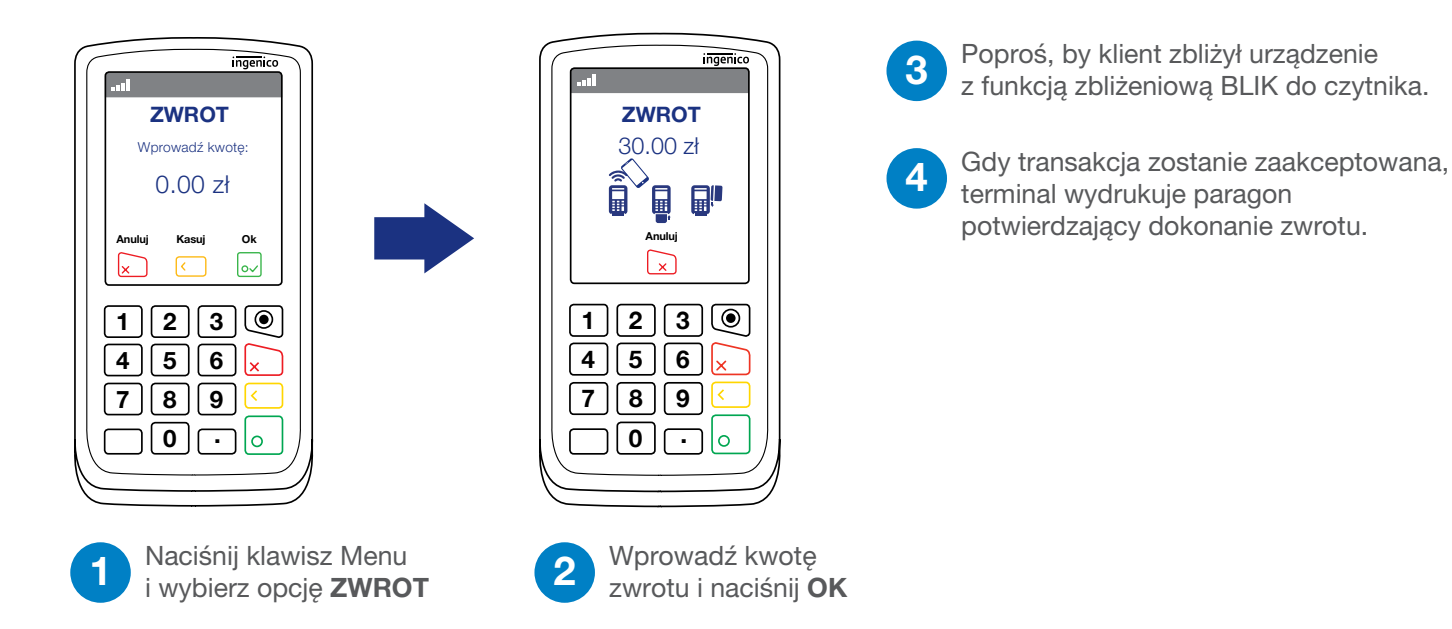

### Jak pobrać aktualizacje z terminala?

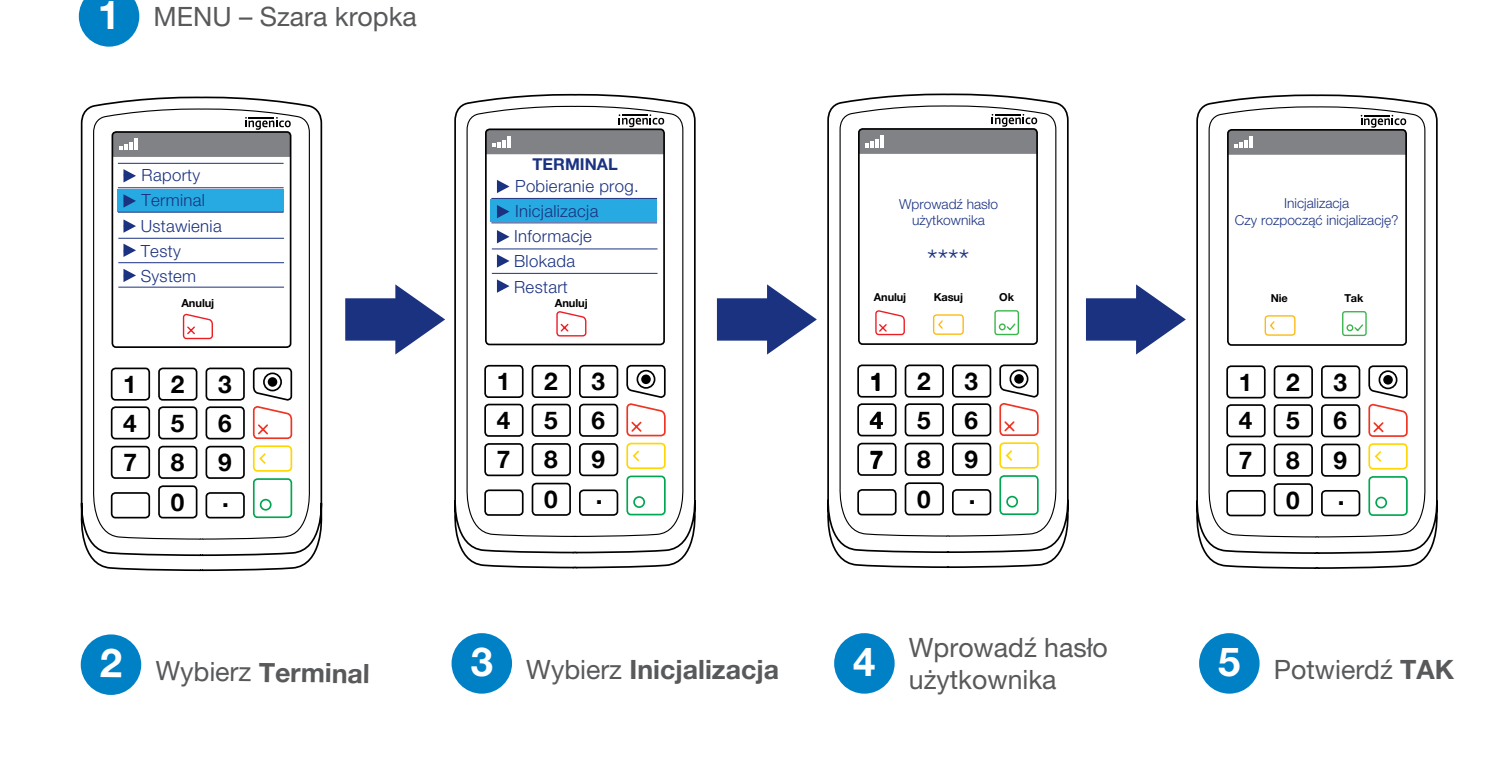

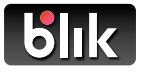

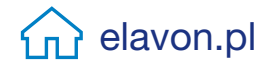

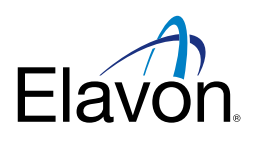

#### BLIK w Raportach po Wysyłce Paczki

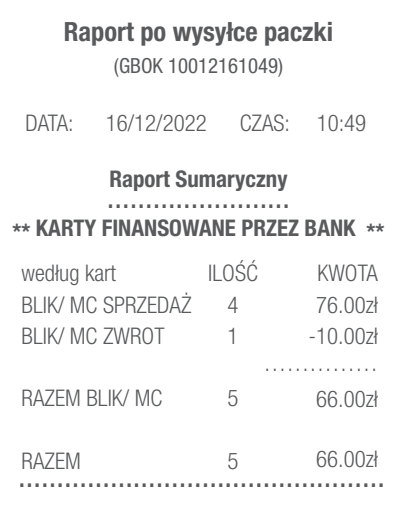

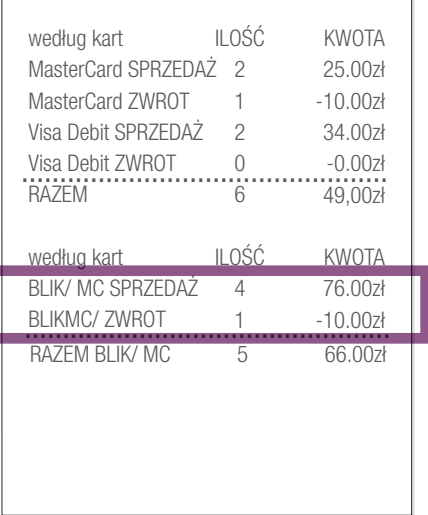

Transakcje BLIK pojawiają się w sekcji KARTY FINANSOWANE PRZEZ BANK.

Sprzedaż i zwroty BLIKIEM będą sumowane osobno, obok innych rodzajów kart.

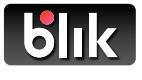

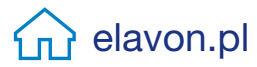